## **امكانات امكانات همگامسازي ساعت در ويندوز اكسپي**

سيستمعامل ويندوز همواره به ساعت داخلي خود باليده است، و مايكروسافت گاهوبيگاه گامهايي براي بهينهسازي آن برداشته است. به عنوان مثال، مهندسان اين شركت ساعت **ويندوز95** را طوري طراحي كردند كه در گوشهاي از **نوارتكليف** (Taskbar (قرار بگيرد، در حالي كه در **ويندوزx3.** ساعت بر روي **ميزكار** (Desktop (به حالت شناور قرار ميگرفت. آنها همچنين تغيير خودكار ساعت در هر نيمسال (براي صرفهجويي در مصرف برق و استفادة حداكثر از نور خورشيد در طول روز كه در ايران در آخر شهريور و اول فروردين انجام ميگيرد) را اضافه كردند و خيال كاربران سراسر جهان را از اين لحاظ آسوده ساختند.

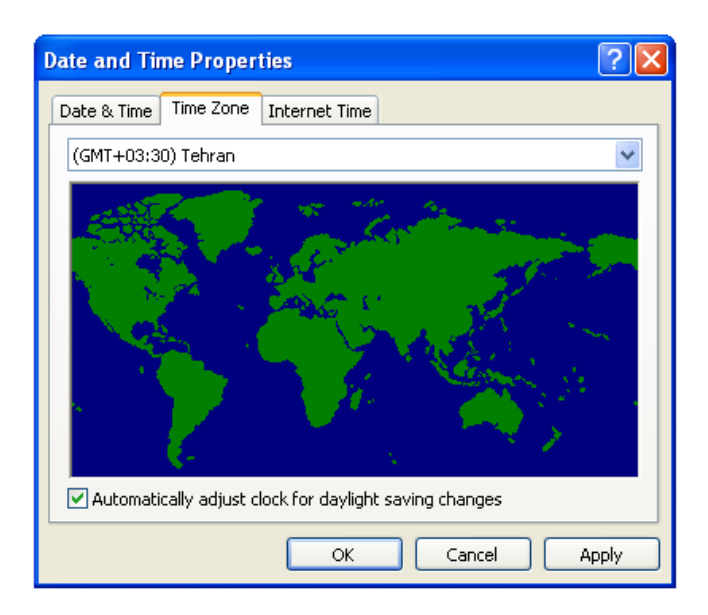

1 شود، امكان همگامسازي ساعت با يكي از دو **خدماتدهندة زمان** (كامپيوترهايي ويژه بر روي شبكههايي كه اطلاعات زماني را طبق درخواست فراهم ميسازند) بينالمللي در اختيارتان قرار ميگيرد. همگامسازي بلافاصله و خودكار است؛ كافي است روي يك دكمه كليك كنيد .

خصوصيت همگامسازي زمان يك فايدة خوب براي كاربران فراهم ميسازد و آن دادن اين اطمينان به كاربر است كه ساعت هميشه درست كار ميكند. حتي يك ثانيه عقب يا جلوماندن در ساعت به مرور زمان ميتواند تأخيرها يا جلورفتنها را بسيار زياد كند. اين خصوصيت جديد پيش از آن كه اين بيدقتيها قابل ملاحظه شوند جلوي آنها را ميگيرد.

## **آيا ساعت دقيق را ميدانيد؟**

بهرهگيري از خصوصيت همگامسازي ساعت آسان است. گام اول داشتن ارتباط زنده با اينترنت است. سپس، لازم است پنجره Date And Time Properties را دستيابي كنيد. اين كار را هم از طريق كليك-دوضربكردن روي ساعت نوارتكليف ميتوانيد انجام دهيد، و هم از طريق انتخاب نماد Time And Date در Panel Control.

> خصوصيت **همگامسازي** (synchronization (در **ويندوز اكسپى** يك خصوصيت جديد و مهم در بخش ساعت ويندوز است. بازهم ساعت در گوشة راست نوار تكليف جاي دارد، اما حالا وقتي روي آن كليك-دوضرب ميكنيد تا كادر Properties Time And Date باز

 $\overline{a}$ 

<sup>&</sup>lt;sup>1</sup> Time server

## $\mathcal{O}$ לוֹן ה $\mathcal{O}$ מקר

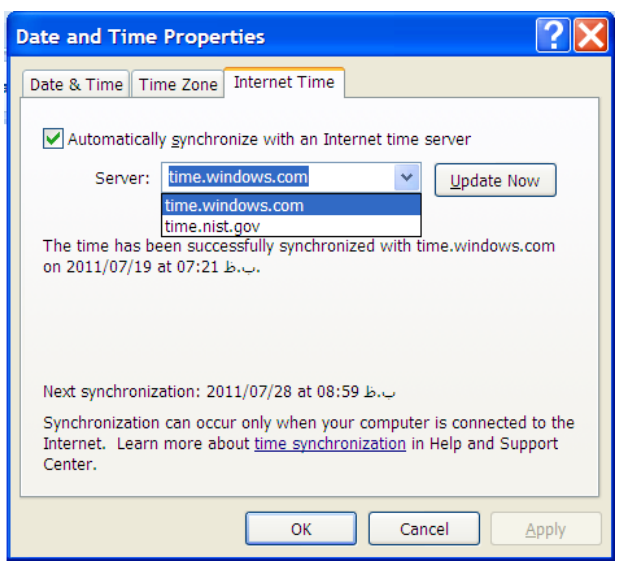

پس از انتخاب خدماتدهندة زمان، روي دكمة Now Update كليك كنيد . بسته به ترافيك شبكه ممكن است بلافاصله يا پس از چند ثانيه، ساعت كامپيوتر تصحيح شود. در نهايت، يك پيام به نمايش در خواهد آمد و به شما خواهد گفت كه ساعت كامپيوتر شما به طور موفقيتآميز با خدماتدهندة انتخابشده همگام شده است. روي OK كليك كنيد تا اصلاحات را بپذيريد.

**يادآوري: اگر مدت همگامسازي خيلي طول بكشد احتمالاً خدماتدهندة زمان مشغول است. اين عمل را به وقتي ديگر موكول كنيد.** 

درست يك هفته پس از زماني كه ساعت را تصحيح كرديد، برنامة تصحيح ساعت به طور خودكار با خدماتدهندة انتخابشده تماس ميگيرد و دوباره ساعت را تصحيح ميكند.

عمل تصحيح ساعت هر هفته در همان زمان تكرار خواهد شد (اگر ارتباط اينترنت شما در آن زمان برقرار باشد). توجه داشته باشيد كه اگر تاريخ روز كامپيوتر شما غلط باشد عمل تصحيح ساعت به درستي انجام نخواهد گرفت .

غيرفعالكردن خصوصيت همگامسازي ساعت نيز فراهم است. مربع كنار عبارت زيررا بدون تيك كنيد و بعد روي OK كليك كنيد: Automatically Synchronize With An Internet Time Server □□□□□

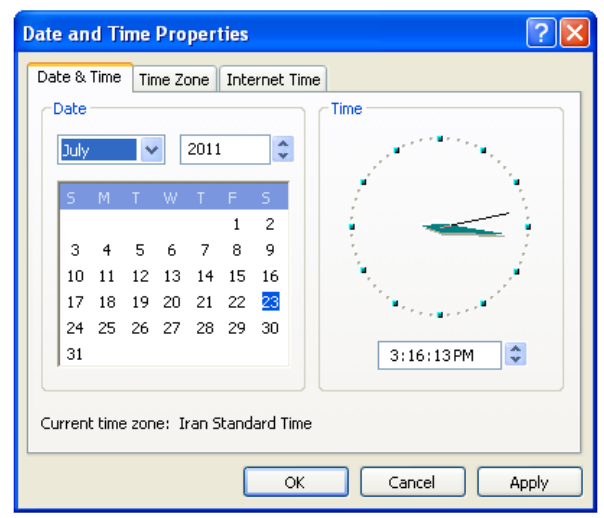

سپس، در پنجره Properties Time And Date به برگة .برويد Internet Time

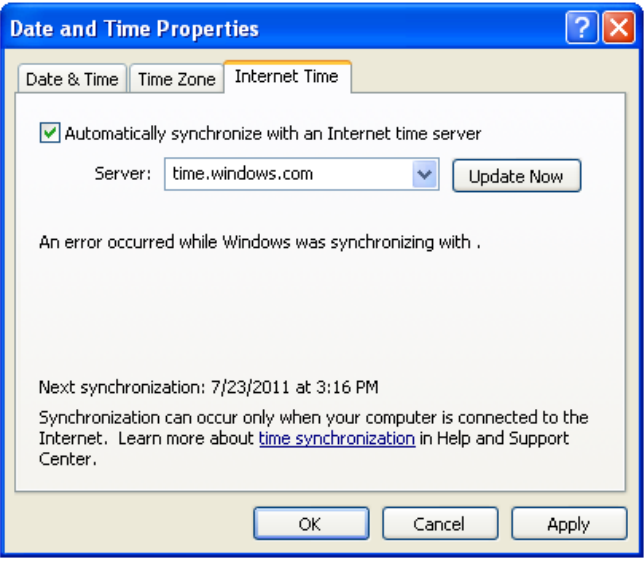

خصوصيت همگامسازي به طور پيشفرض در حالت فعال قرار دارد، پس بايد يك علامت تيك در مربع كنار عبارت زير در بالاي برگة Time Internet ببينيد:

Automatically Synchronize With An Internet Time Server

يك كادر Server، درست زير اين عبارت، مشخص ميكند كه كدام خدماتدهندة زمان، ساعت را تصحيح خواهد كرد. انتخاب پيشفرض، خدماتدهندة com.windows.time مايكروسافت است. هرچند، گزينة gov.nist.time متعلق به «مؤسسة استانداردها و فناوري ملي» (آمريكا) نيز فراهم شده است.

**75صفحه/www.rizpardazandeh.com**